# Bezprzewodowy czujnik warunków atmosferycznych

*Czujnik warunków zewnętrznych, to doskonały projekt do rozpoczęcia przygody z Internetem rzeczy (IoT). Projekt może służyć jako termometr na biurko lub autonomiczna stacja pogodowa warunków zewnętrznych. Walory użytkowe podnosi interfejs bezprzewodowy, dzięki któremu czujnik może współpracować z komputerem, tabletem, smartfonem lub stacją pogodową.*

*Rekomendacje: precyzyjny czujnik temperatury wilgotności i ciśnienia, który zadowoli każdego metrologa.*

Czujnik warunków zewnętrznych to projekt odpowiedni dla każdego elektronika. Służy do pomiaru warunków atmosferycznych: temperatury wilgotności i ciśnienia. Nadaje się do monitorowania warunków pogodowych wewnętrznych (w domu lub pracy),

zewnętrznych, a także specjalnych (szklarnie, chłodnie). Zastosowany mikrokontroler umożliwia wiele trybów prędkości pracy, a także zaawansowane opcje zarządzania zasilaniem. Urządzenie zaprojektowano w taki sposób, aby mogło być zastosowane w wielu rozwiązaniach. Dla zastosowań stacjonarnych miernik wyposażono w 4-cyfrowy wyświetlacz i możliwość zasilania z USB. Dla zastosowań mobilnych i zewnętrznych urządzenie wyposażono w moduł Bluetooth do komunikacji, możliwość zasilania ogniwami litowo – jonowymi oraz możliwość ładowania przez ogniwo fotowoltaiczne. Dla zastosowań specjalnych, z urządzeniem komunikować się można za pomocą interfejsu UART.

Czujnik, który chciałbym zaprezentować, ma budowę modułową i wiele zastosowań, a ograniczony pobór mocy umożliwia zasilanie z ogniw Li-ion. Warto zwrócić uwagę na użycie nowoczesnych podzespołów, które upraszczają całą aplikację. Urządzenie ma

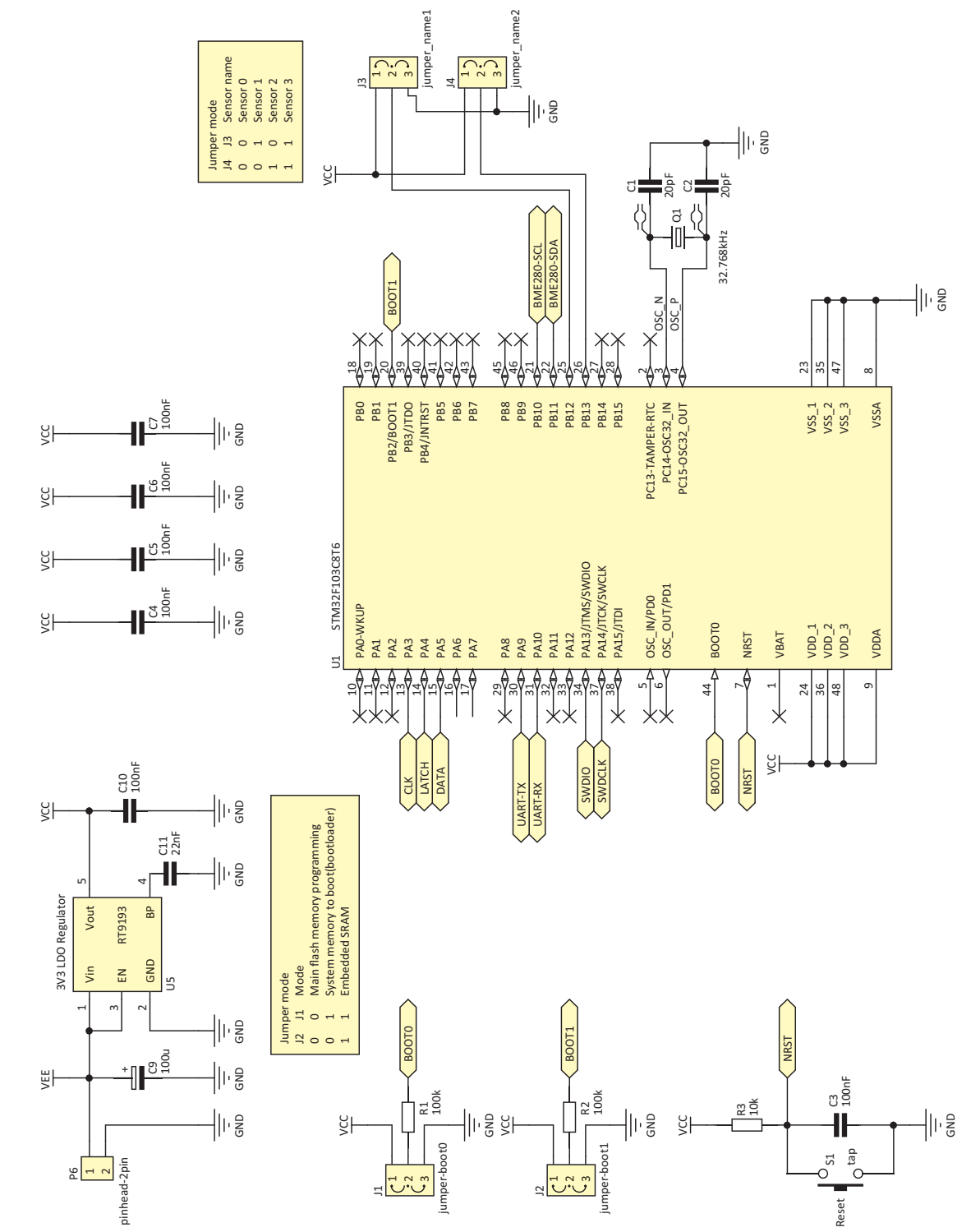

**Rysunek 1. Schemat ideowy bezprzewodowego czujnika pogodowego**

dwie zworki, które umożliwiają nadanie adresu, dzięki czemu poszczególne punkty pomiarowe mogą być identyfikowane przez współpracujące urządzenie.

## Jak to działa?

MIKROKONTROLER

**VIIKROKONTROLER** 

Schemat ideowy czujnika pokazano na **rysunku 1**. Linia zasilająca zaczyna się od układu zarządzającego ładowaniem akumulatora Li-ion TP4056 (**U4**). Zasilanie odbywa się przez złącze goldpin (**P7**) lub złącze USB (**P3**). Jeśli akumulator nie jest dołączony, układ U4 pełni rolę bufora. Do złącza **P3** można podłączyć ogniwo fotowoltaiczne o napięciu maksymalnym 5 V. W czasie ładowania powinna zaświecić się dioda **D6.**  W razie braku akumulatora Li-ion lub w stanie pełnego naładowania świeci się dioda **D7**. W stanie braku ładowania nie świeci się żadna z diod.

Moduł Bluetooth jest zasilany napięciem z układu TP4056, ponieważ ma własny stabilizator napięcia. Stabilizator pozostałej części układu to niskoszumny układ LDO typu RT9193-33 zapewniający napięcie 3,3 V. Mikrokontroler użyty w aplikacji to STM-32F103C8T6 (**U1**). Mikrokontrolery tego typu mają sprzętowe interfejsy I2 C, USB, UART,

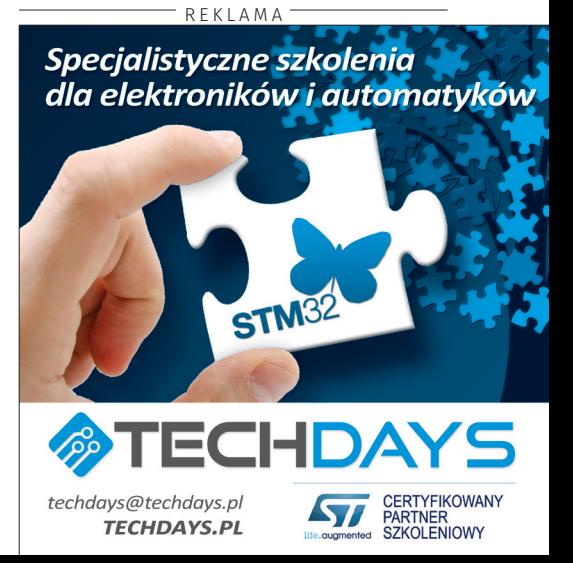

# PROJEKTY

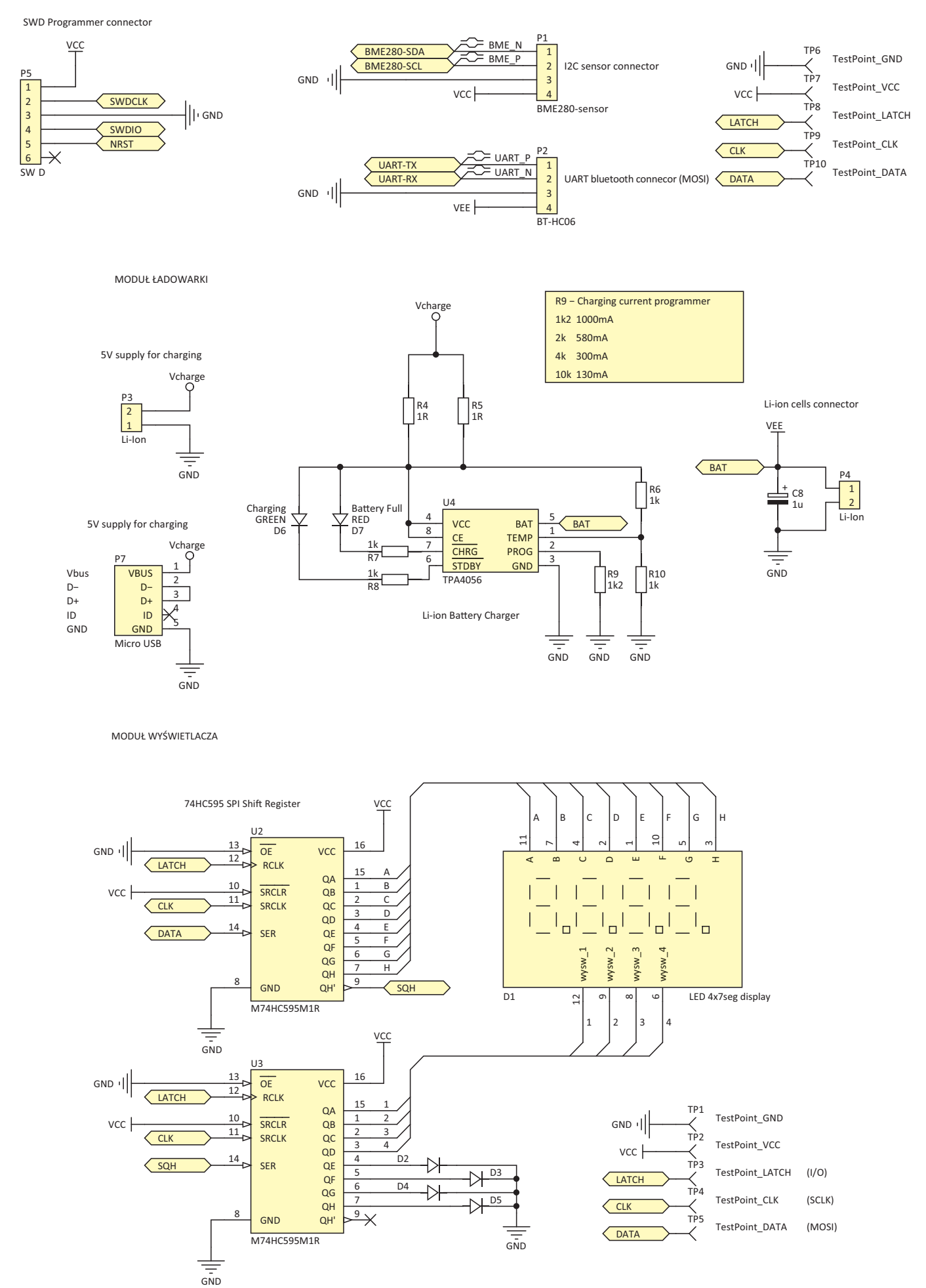

**Rysunek 1. Schemat ideowy bezprzewodowego czujnika pogodowego - c.d.**

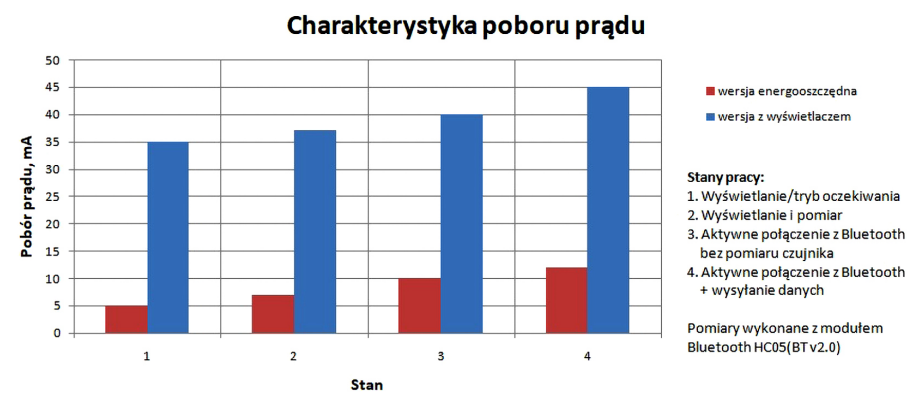

**Rysunek 2. Porównanie poboru energii przez układy w stanie aktywnym**

SPI i CAN. Na płytce przewidziano montaż oscylatora w wersji półprzewodnikowej.

Moduł Bluetooth komunikuje się z mikrokontrolerem za pomocą UART. Wyświetlacz 4 cyfry×7 segmentów jest dołączony za pomocą dwóch rejestrów przesuwnych, aby zmniejszyć liczbę wyprowadzeń mikrokontrolera używanych do komunikacji i połączyć je z mikrokontrolerem za pomocą szyny SPI.

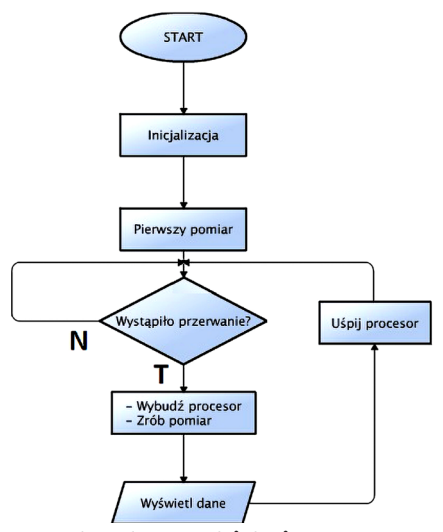

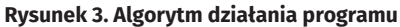

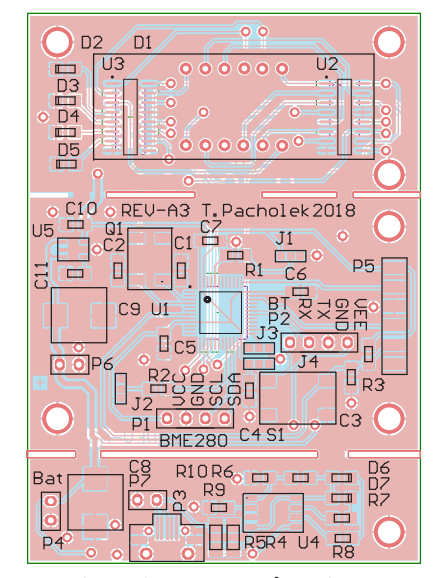

**Rysunek 4. Schemat montażowy bezprzewodowego czujnika pogodowego**

Czujnikiem użytym w układzie jest moduł sensora BME280 (**P1**). Użyto interfejsu I2 C, aby w razie potrzeby rozbudować aplikację o kolejne moduły czujników. Przy zastosowaniu czujnika BME280 użycie gotowego modułu jest dobrym rozwiązaniem, ponieważ sensor ma obudowę powierzchniową, którą łatwo uszkodzić przy lutowaniu za pomocą stacji na gorące powietrze. Dane dotyczące czujnika zamieszczono w **tabeli 1**. Porównanie poboru energii przez układy w stanie aktywnym pokazano na **rysunku 2**.

## Oprogramowanie

Mikrokontroler został zaprogramowany za pomocą oprogramowania dostarczonego przez firmę STM, przy użyciu bibliotek HAL, w języku C. Cały program napisano w oparciu o przerwania czasowe i zgłaszane przez Bluetooth. Aplikacja działa w oparciu o algorytm z **rysunku 3**. W repozytorium znajdują się pliki projektu oraz gotowe wsady dla wersji energooszczędnej i stacjonarnej.

Przerwania zgłaszane są w sposób programowy, a następnie obsługiwane są w głównej pętli main. W przypadku modułu Bluetooth przerwanie zgłaszane jest gdy użytkownik po połączeniu się z urządzeniem wyśle dowolny znak (np. litera a). W aplikacji energooszczędnej procesor oraz czujnik są usypiane, aby obniżyć zużycie energii. Nie ma w niej też obsługi wyświetlacza LED.

## Montaż i uruchomienie

Układy można zmontować na dwustronnych płytkach drukowanych, których schemat montażowy pokazano na **rysunku 4**. Standardowo montujemy układ, zaczynając od elementów najmniejszych, a kończąc na największych. Warto zauważyć fakt,

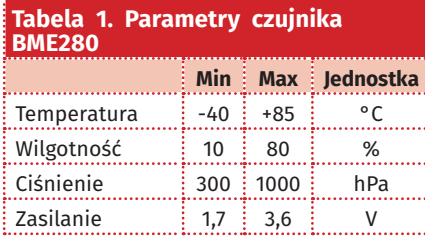

## **Dodatkowe materiały do pobrania ze strony www.media.avt.pl**

## **W ofercie AVT\* AVT-5639**

### **Podstawowe parametry:**

- 4-cyfrowy, 7-segmentowy wyświetlacz LED.
- Interfejs Bluetooth do komunikacji.
- Możliwość zasilania ogniwami Li-Ion.
- Możliwość zasilania z USB.
- Możliwość ładowania przez ogniwo fotowoltaiczne.
- Interfejs UART.

#### **Projekty pokrewne na www.media.avt.pl:**

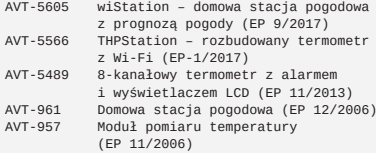

### **Wykaz elementów:**

**Rezystory:** (SMD 0805)  $R1^*$ ,  $R2^*$ : 100 k $\Omega$ R3: 10  $k\Omega$ R4\*, R5\*: 1 Ω<br>R6\*…R8\*, R10\*: 1 kΩ  $R9: 1, 2, k\Omega$ 

#### **Kondensatory:**

C1, C2: 20 pF (SMD 0805) C3\*…C7\*, C10\*: 100 nF (SMD 0805)  $C8^*$ : 1  $\mu$ F/16 V (SMD 0805)  $C9: 100 \mu F/16 V (SMD N B'')$ C11: 22 nF (SMD 0805)

#### **Półprzewodniki:**

U1: STM32F103C8T6 (LQFP48) U2, U3: 74HC595 (SO16) U4: TPA4056 U5: RT9193

D2…D7: LED (SMD 0805)

#### **Inne:**

D1: wyświetlacz 4-cyfrowy LED

- P1, P2: złącze goldpin żeńskie 4×1
- P3, P4\*, P6: złącze goldpin męskie 2×1 P5: złącze goldpin męskie 6×1
- P7: złącze micro USB
- S1: microswitch smd
- Q1: 32,768 kHz MC 306 smd

## **\* Uwaga! Elektroniczne zestawy do samodzielnego montażu. Wymagana umiejętność lutowania!**

Podstawową wersją zestawu jest wersją [8] nazywana potocznie<br>KITEM (z ang. zestaw). Zestaw w wersji [8] zawiera elementy<br>elektroniczne (w tym [UM] – jeśli występuje w projekcie),<br>które należy samodzielnie wlutować w dołącz

- 
- 
- 

[WK] i dokumentacja<br>
= wersja [WK] zaprogramowany układ<br>
\* wersja [WK] zaprogramowany układ<br>
\* wersja ma załączony ten sam plik pdf! Podczas składania<br>
zamowienia upewnij się, którą wersję zamawiasz!<br>
\* http://sklep.avt.pl

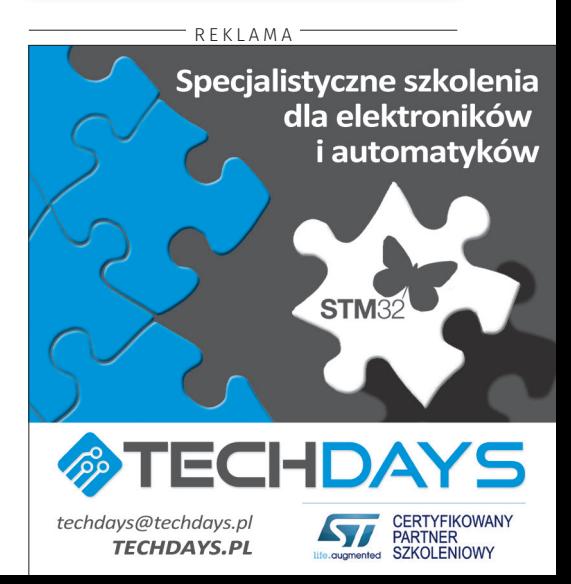

że jeżeli układ będzie pracował w warunkach zewnętrznych, warto zamiast złączy żeńsko – męskich goldpin, moduły przylutować wprost do płytki za pomocą złączy męskich goldpin. Jeżeli układ ma pracować w zastosowaniu energooszczędnym, nie ma potrzeby montażu wszystkich elementów. Elementy niezbędne dla tego rozwiązania zaznaczono w spisie elementów za pomocą gwiazdki. Aby nadać urządzeniu odpowiedni numer, należy zrobić zworę w miejscach oznaczonych **J3** i **J4** według tabeli umieszczonej na schemacie(wartość 1 to zwarcie do VCC a wartość 0 zwarcie do szyny GND), co pokazano na **rysunku 5**.

Urządzenie należy zaprogramować przy pomocy programatora ST-Link

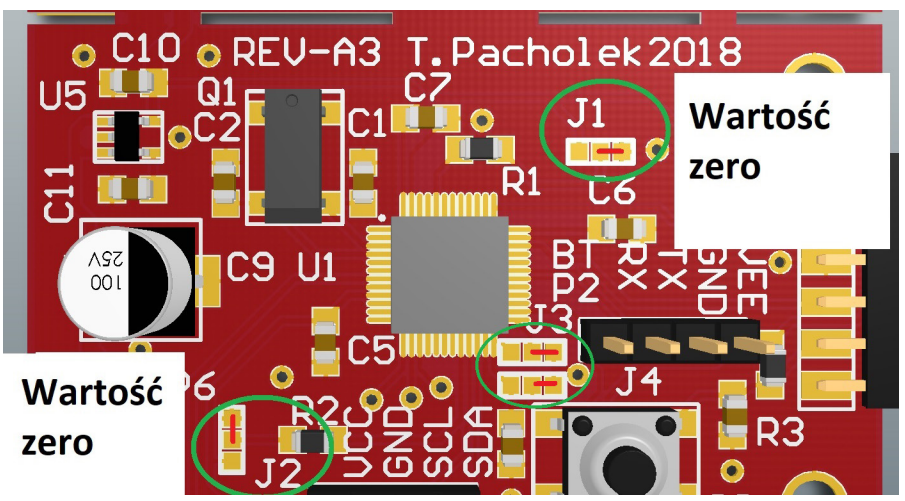

**Rysunek 5. Ustalanie adresu modułu czujnika**

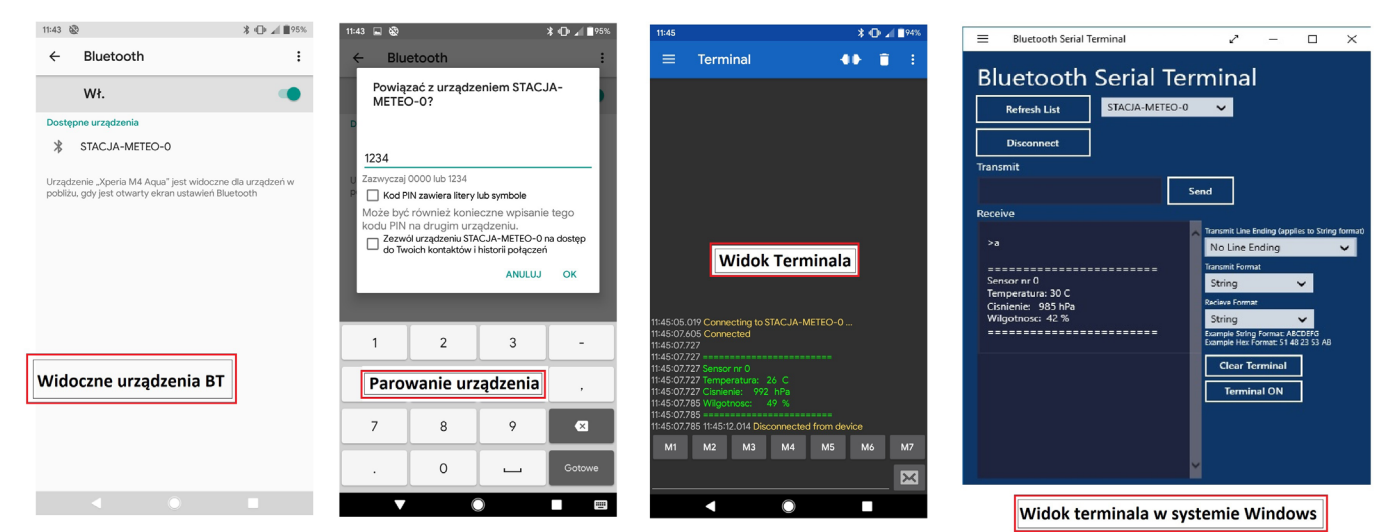

**Rysunek 6. Przebieg transmisji danych**

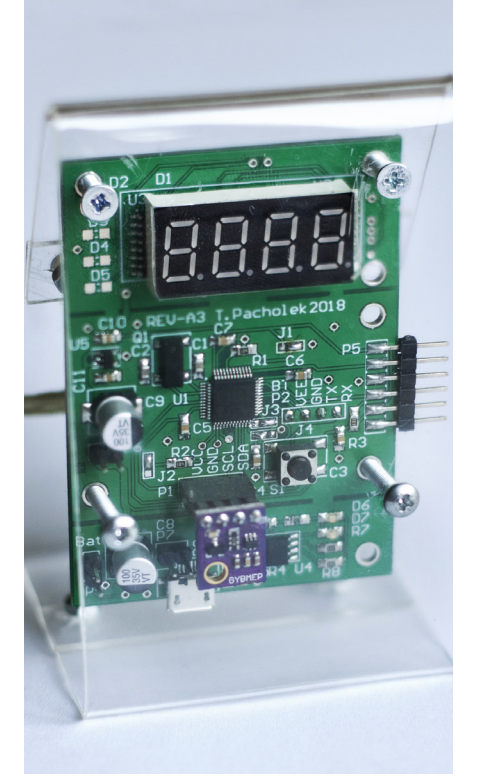

**Fotografia 7. Montaż płytki czujnika na pasku pleksiglasu**

lub podobnego, przez złącze SWD. Najpierw należy ustawić zworę **J1** (BOOT0) na wartość 1 (zwarcie do VCC) i zworę **J2** (BOOT1) na wartość 0 (zwarcie do GND) aby wgrać bootloader do procesora. Następnie należy ustawić obydwie zwory (**J1** i **J2**) na wartość 0, aby wgrywać kod programu. Układ po podłączeniu zasilania powinien zadziałać od razu. Przy czujnikach BME280 produkowanych przez różne firmy, zdarza się że po kilku sekundach działania, należy wcisnąć przycisk reset, po czym czujnik dopiero wysyła prawidłowe dane. Komunikacja z Bluetooth odbywa się po sparowaniu urządzenia i wysłaniu jednego znaku z terminala Bluetooth, smartfona lub komputera – jak przedstawiono na **rysunku 6.** 

Płytka z powodzeniem mieści się w obudowie firmy Kradex Z-77. Urządzenie można umieścić w obudowie radiacyjnej, jeśli urządzenie będzie narażone na zewnętrzne warunki atmosferyczne. Na biurku urządzenie doskonale prezentuje się w obudowie wykonanej z giętego paska pleksiglasu – **fotografia 7**. Przykładowe rodzaje obudów zaprezentowane są na zdjęciu tytułowym.

# Możliwości zmian

Płytka została zaprojektowana z myślą o różnych zastosowaniach – można odłamać część z wyświetlaczem lub przetwornicą, a także podłączyć inny wyświetlacz (modyfikując oprogramowanie) i podłączyć go do padów **TP1** – **TP5** dostępnych z drugiej strony płytki. Diody **D2** – **D5** nie są wykorzystane – można je wykorzystać zmieniając oprogramowanie. Aby znacznie zmniejszyć zużycie energii w wersji energooszczędnej warto nie montować diody (lub ją usunąć) z modułu Bluetooth. W celu zmniejszenia poboru prądu warto zastosować moduł bluetooth HC-08 BLE (Bluetooth Low Energy v4.1) i ustawić moc nadawania na najniższą. Spowoduje to spadek poboru energii przy trybie stand-by poniżej 1 mA co wpłynie na dłuższą pracę przy zasilaniu z ogniw Li-ion. Do połączenia się z urządzeniem w systemie Android można wykorzystać prostą aplikację Serial Bluetooth lub inny terminal bluetooth. Nagrania wideo z działania urządzenia można znaleźć pod adresem *https://bit.ly/2KjSkc5* oraz *https://bit.ly/2tRKoU2*.

> **Tomasz Pachołek pacholek.tomasz@gmail.com**